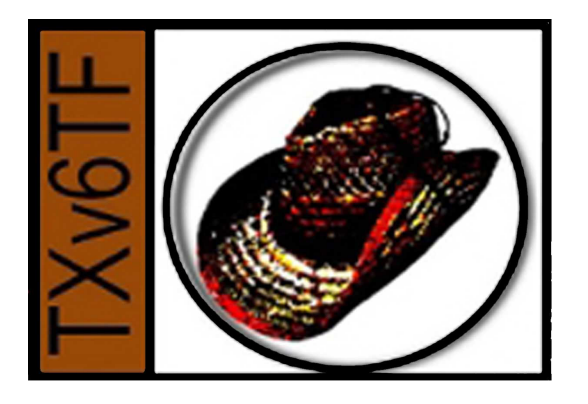

### IPv6 In The Real World: The IPv6-Enabled%Website%

Stan Barber, Director Texas IPv6 Task Force (TXv6TF)

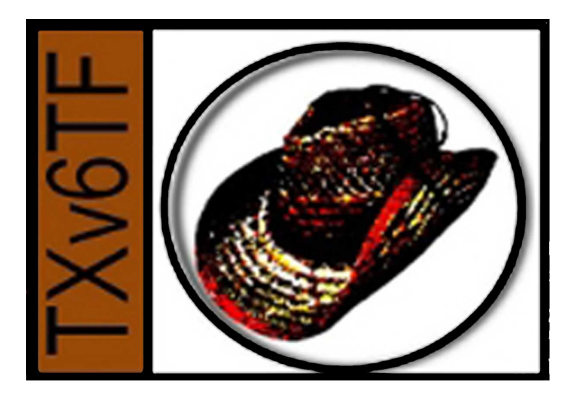

### Enabling IPv6 for the Website

- Networking
- Operating System
- Web Server
- Statistics
- IPv6 Forum IPv6-Enabled Program

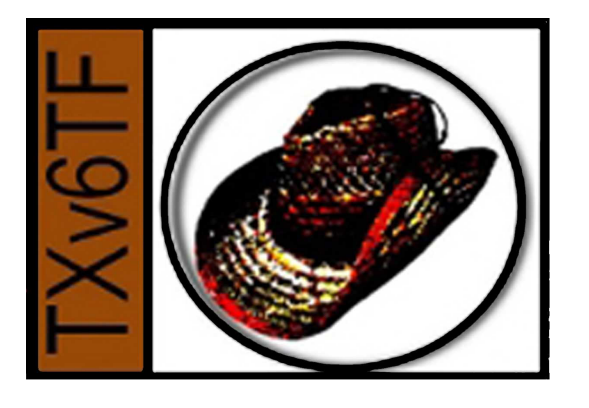

# **Networking**

- Requirements:
	- $-$  Basic transit connectivity to the Internet using IPv6
		- Available from many providers.
			- $-$  For a list from the IPv6Forum, check http://www.ipv6forum.org/ipv6\_enabled/isp/approval\_list.php? type=loc&content=US
		- Using a tunnel broker is NOT recommended for a web site, but can be used if there is no other option.
	- $-$  IPv6 globally routable static address
		- Generally, this should be provided by the IPv6 network transit provider.

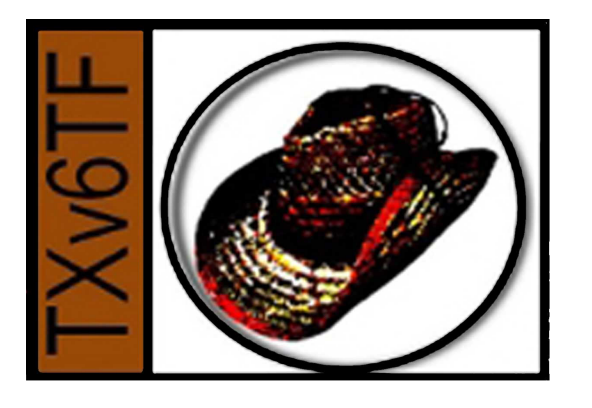

### **Operating System**

- Lots of options here.
	- Window Server 2003/2008
	- $-$  Linux
	- $-$  \*BSD (Darwin, OS X)
	- \*Solaris%
	- $-$  AIX
	- $-$  HP-UX
	- $-$  Android (?) dunno if you'd want to run a web server here.

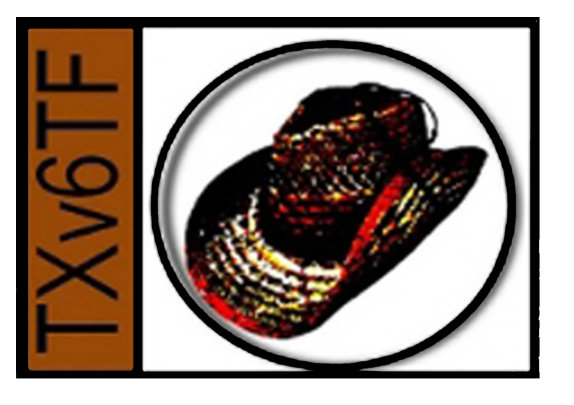

### Web Server

- Lots of options here, too.
	- Apache Web Server
		- The classic open source server
	- ngnix
		- A newcomer from Russia
	- $-$  Lighttpd
		- A small memory footprint open source server
	- $-$  Zeus
		- A commercial server for hosting large numbers of web sites on a single server
	- $-$  IIS
		- For Windows

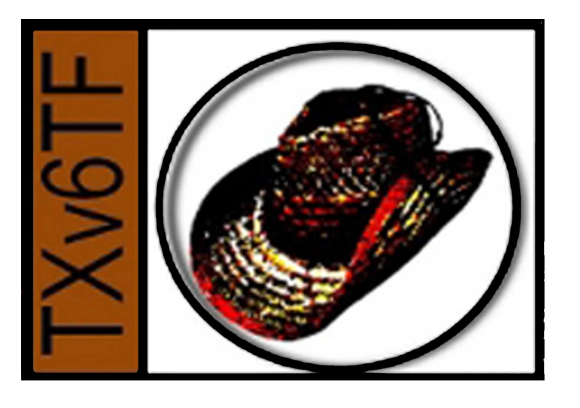

# Choices for this discussion

IPv6 Static Address: 2610:40:401::2/64

– IPv6%Default%Route:%2610:40:401::1%

- System Characteristics:
	- $-$  Processors: 4 CPU Xeon 2.4Ghz
	- Memory: 4GB
	- $-$  Disk: 2 250Gb SATA
	- $-$  Ethernet card: Intel PRO/1000 (em0)
- Operating System: FreeBSD 7.3-RELEASE
- Apache 2.2 Web Server

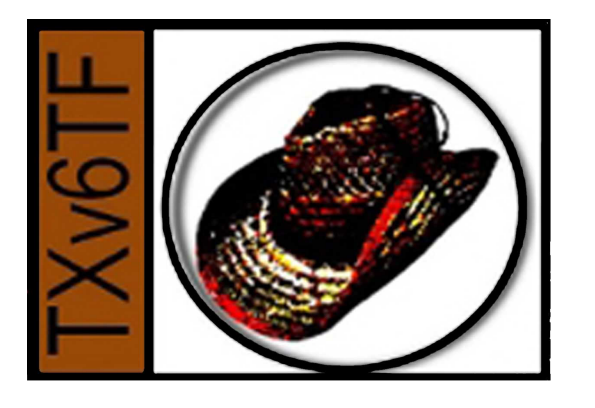

## Setup Network/OS

- Configure the operating system:
	- $-$  Add to /etc/rc.conf file:
		- ipv6 defaultrouter="2610:40:401::1"
		- ipv6\_enable="YES"
		- ipv6 ifconfig em0="2610:40:401::2 prefixlen 64"
- Load new settings:
	- $-$  The simple thing to do here is reboot.

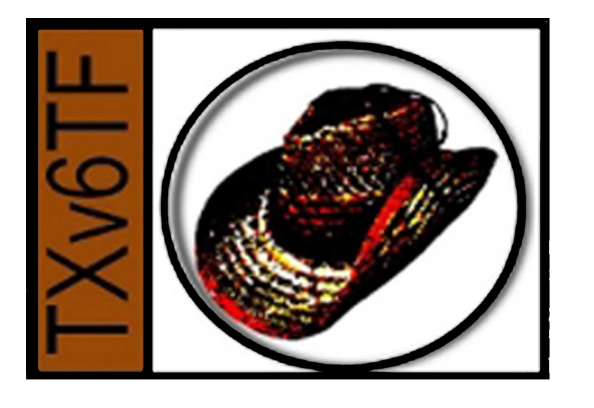

#### Install%Web%Server%

- Become root user
- Install from FreeBSD Ports Collection
	- $-$  Use **portsnap** fetch to get the latest batch. Next, portsnap extract to expand and put into place in  $\sqrt{usr/ports}$  directory.
- Install from /usr/ports/www/apache22
	- From%the%shell,%use%**cd /usr/ports/www/ apache22**
	- Then,%**make install**

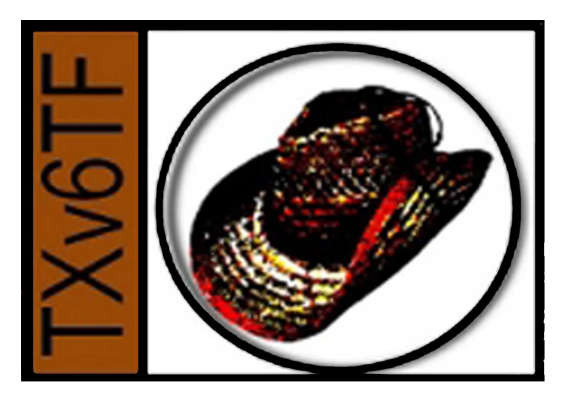

### Start Web Server

- Add to /etc/rc.conf file:
	- apache22\_enable="YES"
- No further changes are required for IPv6.
- Startup server.
	- At%shell,%run%**/usr/local/etc/rc.d/apache22**  start.
- Verify server is running.
	- At%shell,%run%**netstat –a | grep http**.%

 $-$  If running, output should contain this:

tcp46 0 0 \*.http \*.\* LISTEN

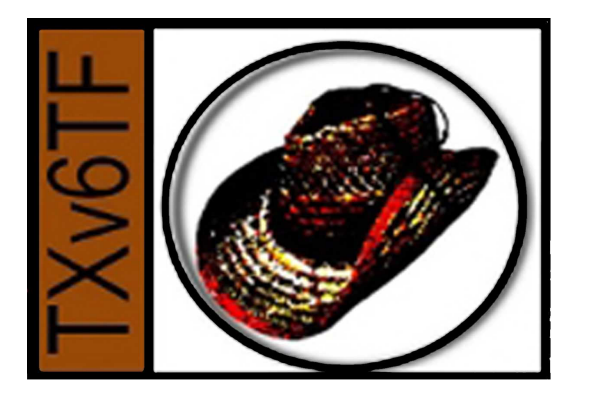

#### Statistics

• How much IPv6 traffic has been seen on this site?

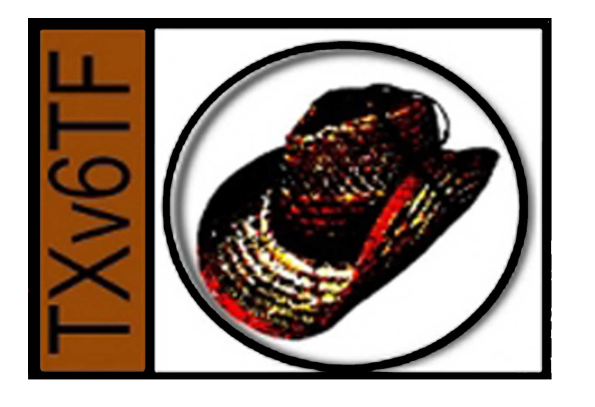

### IPv62Enabled%Program%

- The IPv6Forum has a program through which you can promote your website's capability to respond via IPv6.
	- $-$  See

http://www.ipv6forum.org/ipv6\_enabled/ ipv6 enable.php for the details.

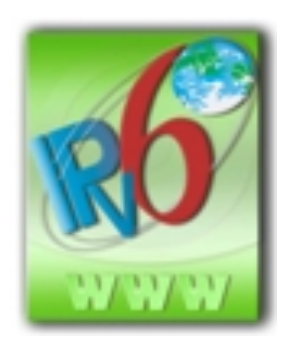

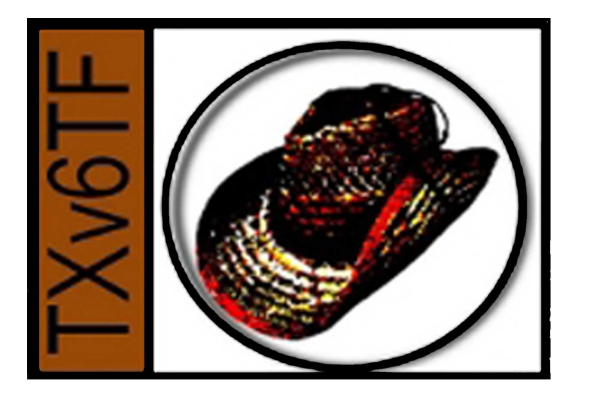

## Thank you!

• Questions or comments – See me at the break or drop me an email at stan@txv6tf.org.